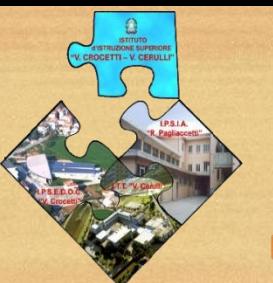

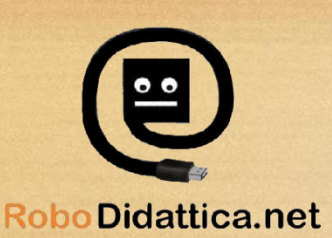

# CORSI F.S.E. - PERCORSO FORMATIVO ASSISTENTI TECNICI # AREA TEMATICA AT-2 #

### Modulo didattico AT-2.2 INSTALLAZIONE SISTEMI OPERATIVI E MANUTENZIONE PC

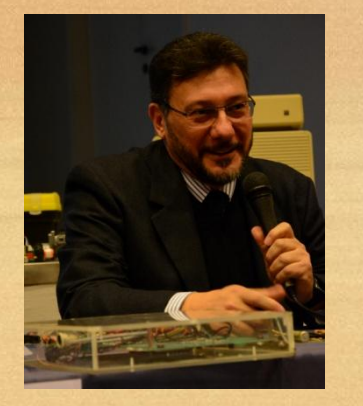

# SISTEMI OPERATIVI

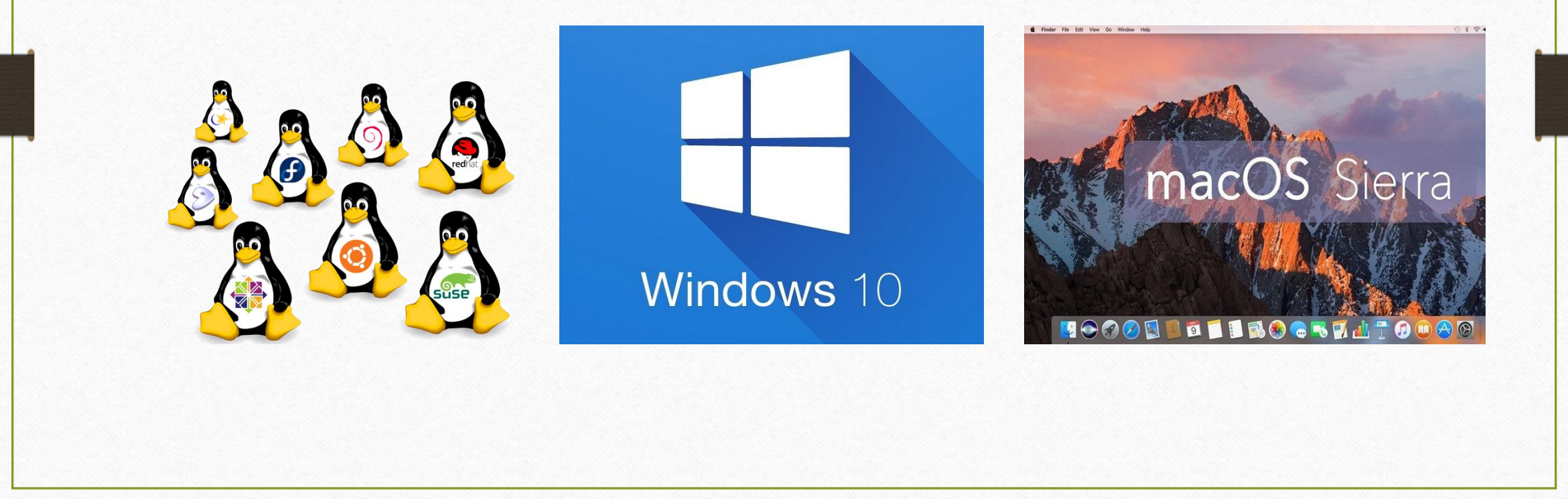

# INSTALLAZIONE S.O.

Prima di effettuare una nuova installazione di un sistema operativo è buona abitudine osservare le seguenti precauzioni:

- 1. Salvare tutti i dati importanti su di un supporto adeguato (HDD esterno o USB pen).
- 2. Impostare nel BIOS (sezione BOOT) l'unità principale di avviamento nello specifico unità DVD o unità USB asseconda del supporto che contiene il S.O. che si intende installare.
- 3. Verificare la batteria del BIOS ed eventualmente sostituirla.

### I FILE SYSTEM - FAT 32

 **FAT32**, questo file System è studiato per le pendrive, è un file system leggero, semplice e compatibile con tutti i sistemi operativi. Tuttavia ha due grosse limitazioni che ai nostri giorni sono molto scomode. Per prima cosa FAT32 non supporta partizioni più grandi di 32Gb e come seconda FAT32 non permette di copiare un file di dimensione maggiore a 4Gb. Se hai una pendrive da 4gb il problema non si pone, quindi puoi formattarla in FAT32 rendendola compatibile al 100% con gli altri sistemi operativi.

## FILE SYSTEM - NTFS

 **NTFS** è il file System predefinito di Windows.

 Se bisogna montare un Hard-Disk per un PC Windows, conviene formattare la partizione o l'hard disk in NTFS.

 Questa partizione non è compatibile con MAC almeno che non installiamo un driver a parte.

### FILE SYSTEM EXT3 - EXT4

 Questo tipo di file system viene utilizzato quando installiamo Linux. Ext4 è il file system che si propone come evoluzione delle versioni precedenti (ext2 ed ext3): le principali migliorie sono le prestazioni garantendo ext4 un più rapido accesso ai file memorizzati su disco. Il successore di ext3 permette, rispetto a quest'ultimo, la memorizzazione di file di grandi dimensioni (superiori a 16 TB rispetto agli oltre 2 TB di ext3), previene la deframmentazione dei dati ed integra nuovi meccanismi per l'allocazione delle informazioni ed il controllo d'integrità.

### FILE SYSTEM - HFS Plus

 **HFS Plus** o Mac OS esteso è il file system standard di MAC, formattando in questo formato l'unità sarà leggibile solo su MAC OS. Per quanto riguarda Linux bisogna installare un piccolo driver che permette la lettura di questo file system, mentre su Windows bisogna utilizzare software specifici in grado di riconoscere il file system.

# INSTALLAZIONE S.O.

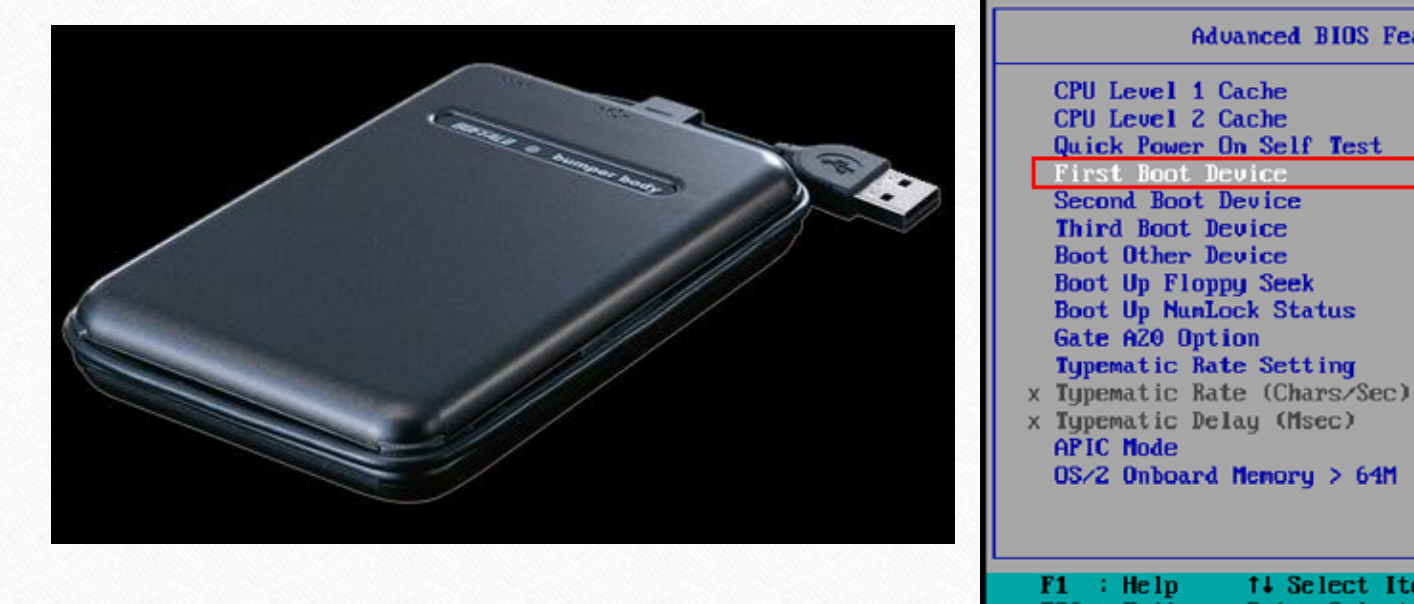

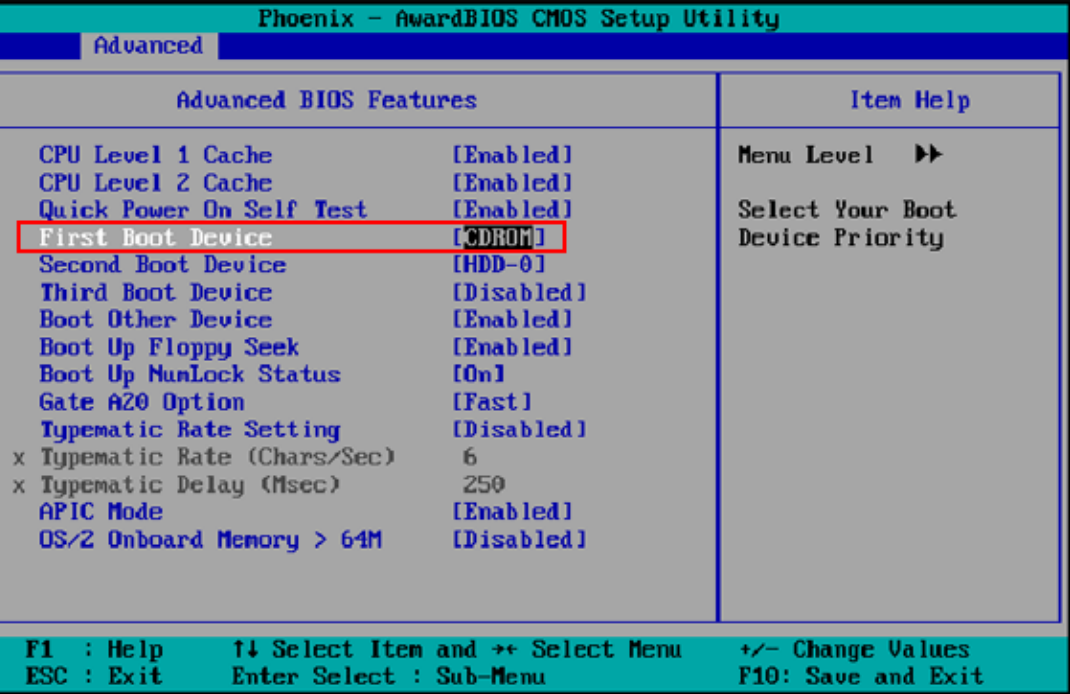

# INSTALLAZIONE S.O.

- Se decidiamo di sostituire la batteria reinseriamo la data e l'ora corretta.
- Nel caso di PC che presentano anomalie di funzionamento procuriamoci una versione live di Linux (es: Xubuntu) su DVD e procediamo con l'avvio del PC
- Durante la procedura di caricamento potremo verificare il corretto funzionamento del PC.
- A questo punto potremo decidere se installare Linux o uscire dal sistema per poi riavviarlo di nuovo allo scopo di effettuare l'installazione da DVD Windows.

# ESERCITAZIONE PRATICA: INSTALLAZIONE TEST CON LINUX

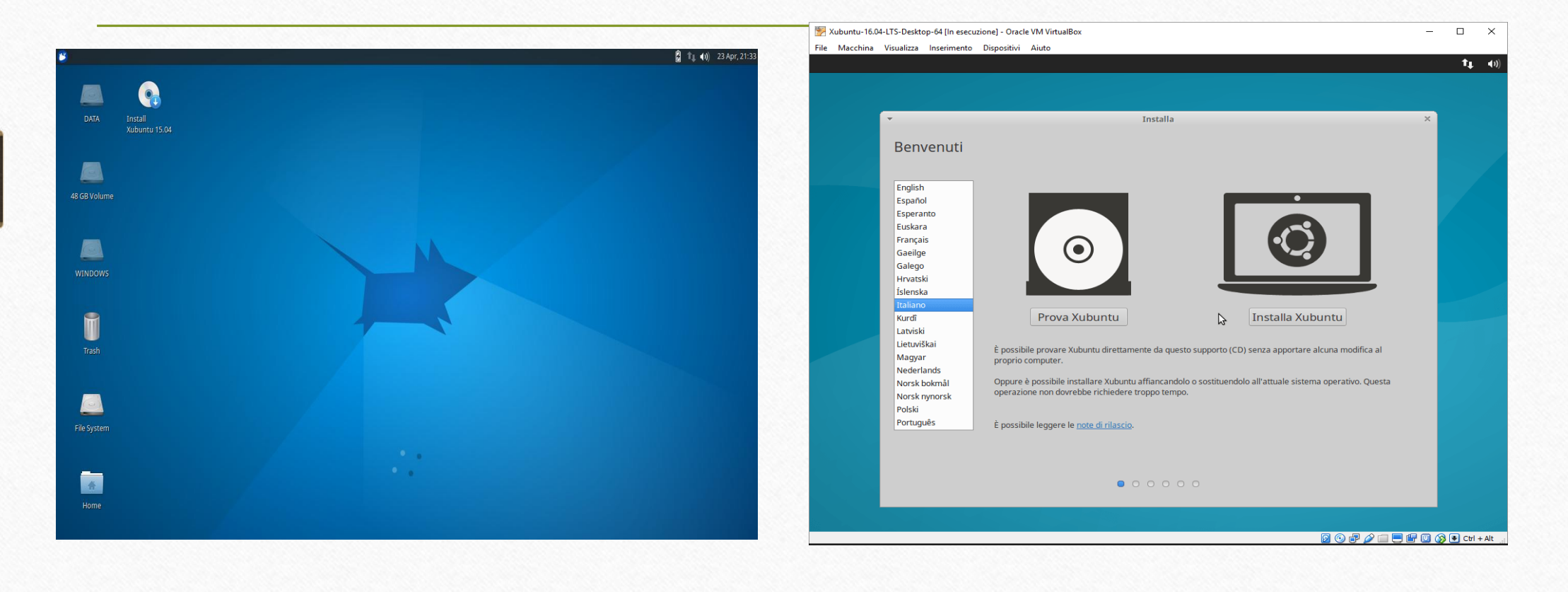

# ESERCITAZIONE PRATICA: INSTALLAZIONE WINDOWS 10

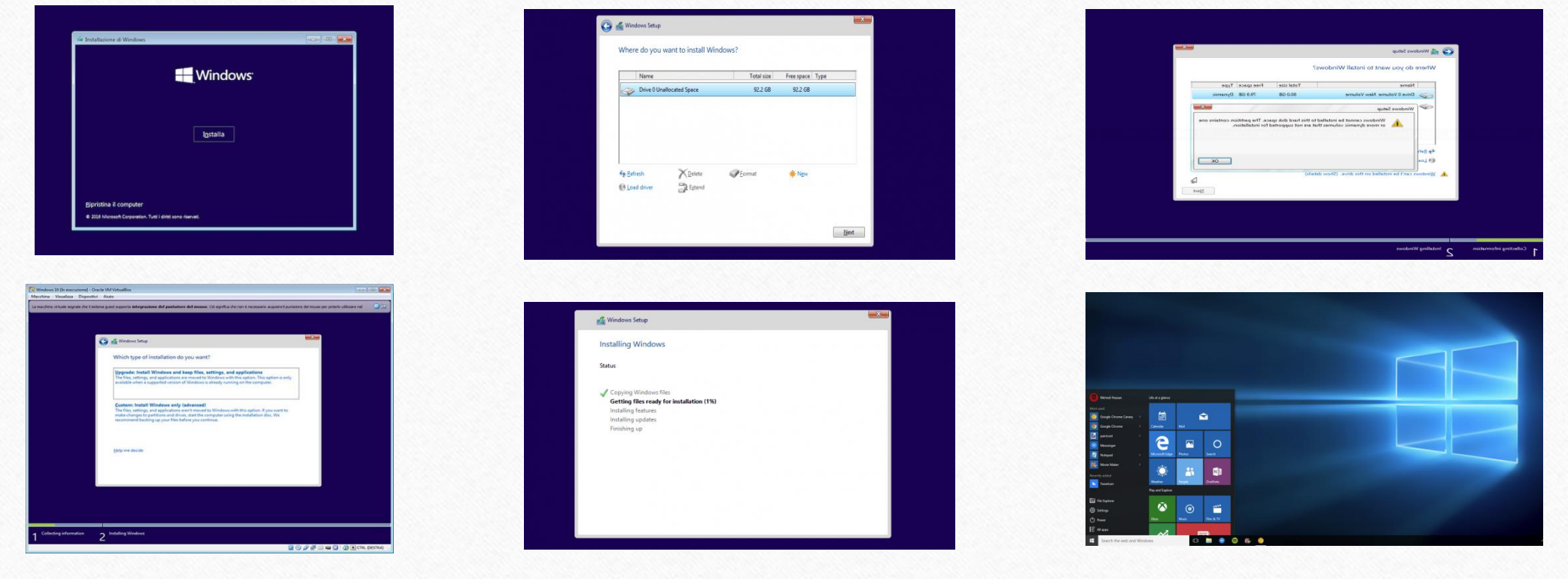

#### **TIPS AND TRICS WIN 10**

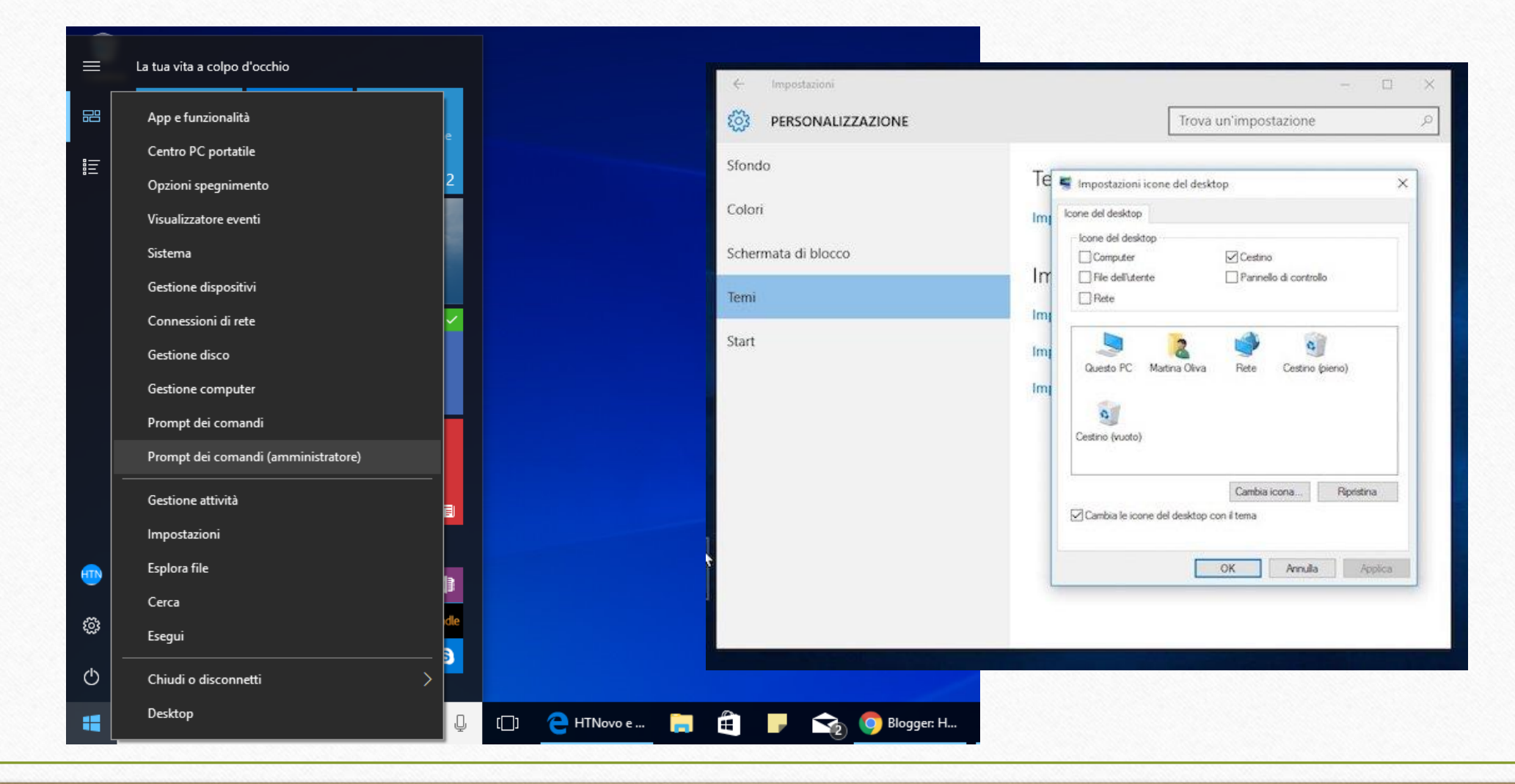

# INSTALLAZIONE PROGRAMMI ESSENZIALI E AGGIORNAMENTO

PDF Reader:

[https://www.sumatrapdfreader.org/d](https://www.sumatrapdfreader.org/download-free-pdf-viewer.html) [ownload-free-pdf-viewer.html](https://www.sumatrapdfreader.org/download-free-pdf-viewer.html)

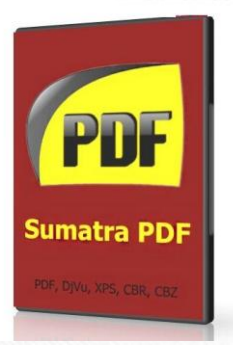

Gestione archivi (zip/rar):

<http://www.peazip.org/>

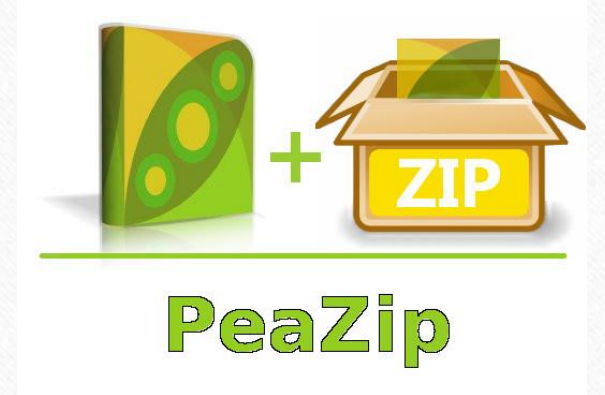

## MANUTENZIONE SISTEMA OPERATIVO

#### Pulizia disco e registro di sistema:

<https://www.piriform.com/download>

**E' BUONA PRASSI EFFETTUARE SEMPRE GLI AGGIORNAMENTI PERIODICI DEL SISTEMA OPERATIVO**

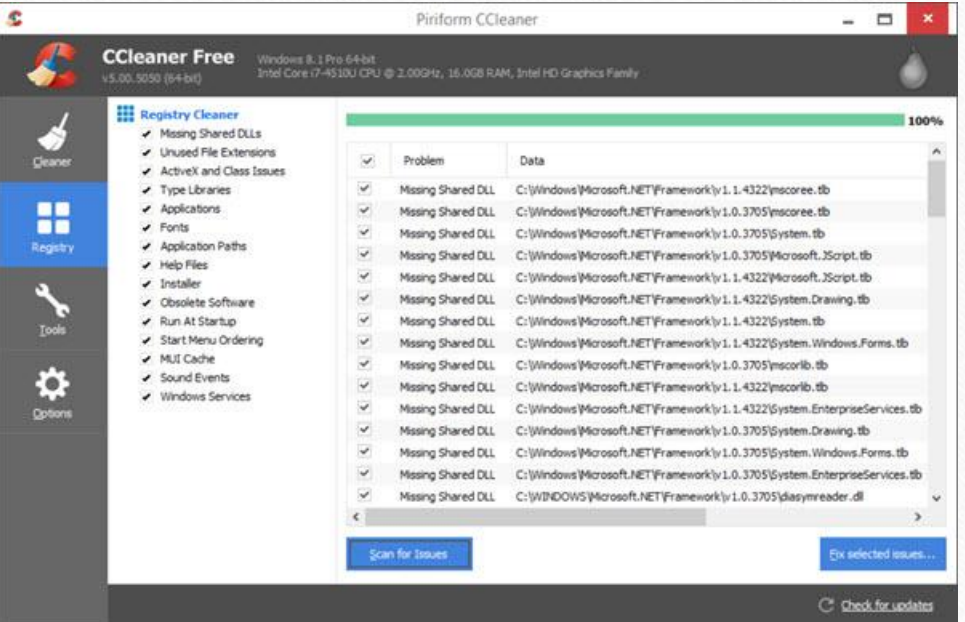

### MANUTENZIONE DEI P.C. DESKTOP

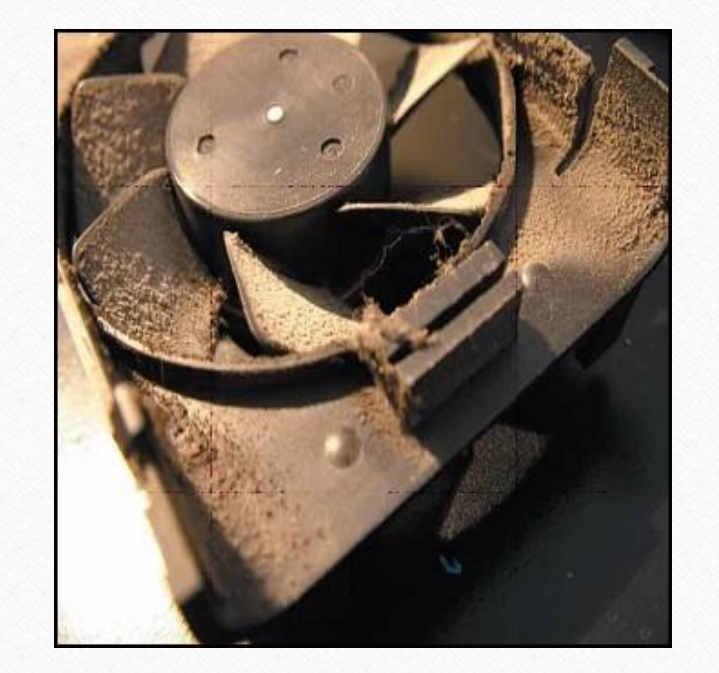

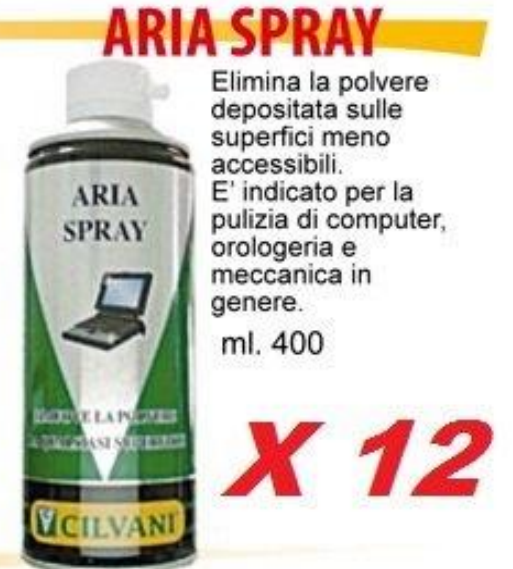

Elimina la polvere<br>depositata sulle<br>superfici meno<br>accessibili. E' indicato per la pulizia di computer, orologeria e meccanica in genere. ml. 400

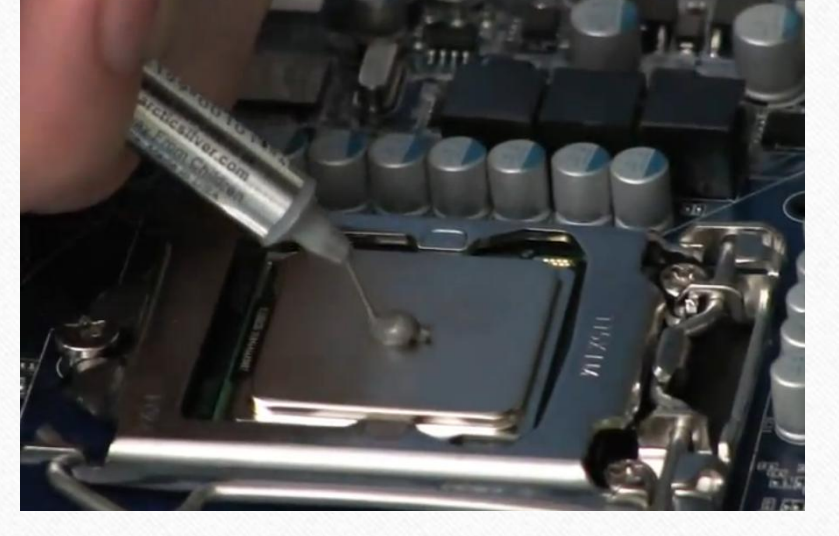

# STRUMENTI PER LA DIAGNOSTICA

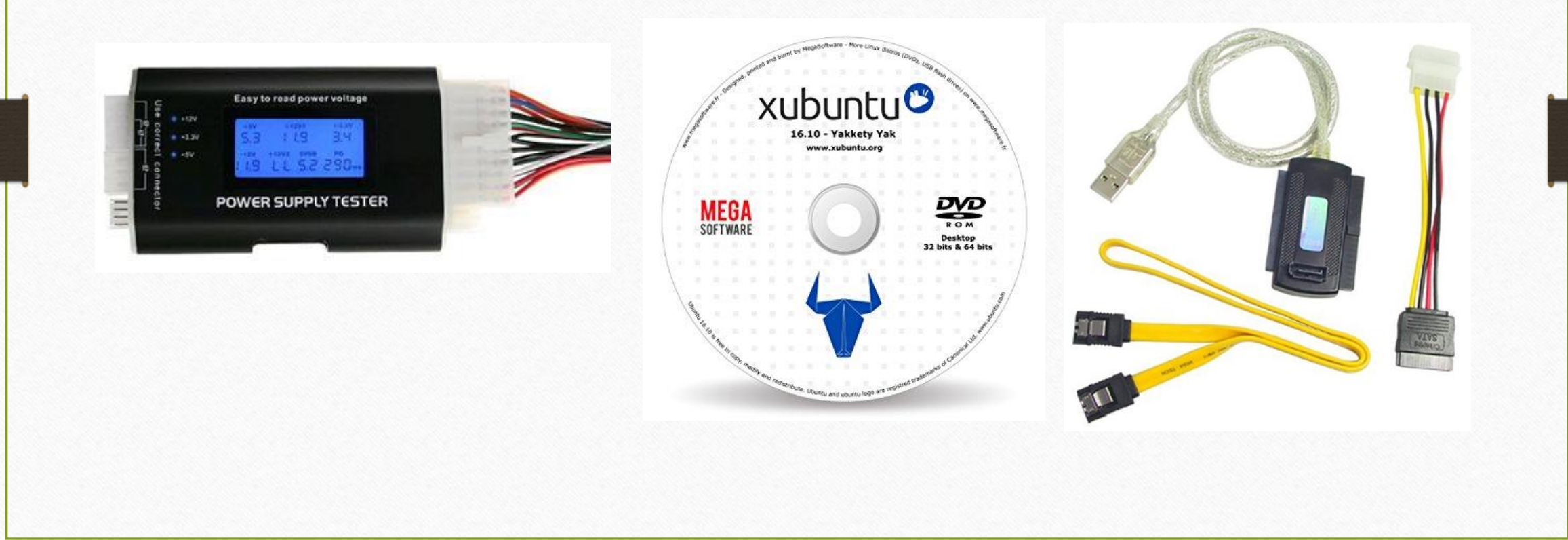

## ESERCITAZIONE PRATICA

 AVVALENDOCI DELLA DISPONIBILITÀ DI DUE PC DESKTOP DIFETTOSI, ATTRAVERSO L'USO DEGLI STRUMENTI DI DIAGNOSTICA MESSI A DISPOSIZIONE CERCHIAMO DI INDIVIDUARE I COMPONENTI GUASTI DEI DUE PC.

### MANUTENZIONE VIDEOPROIETTORE

 Qualche consiglio su come poter migliorare la manutenzione del vostro videoproiettore. Innanzitutto, attivare la modalità "risparmio energetico" riduce sensibilmente l'energia di cui la lampada ha bisogno per funzionare. La lampada emette meno calore e quindi dura più a lungo. Inoltre, si riduce anche il rumore della ventilazione che serve a raffreddare la lampada, permettendo un utilizzo più confortevole del videoproiettore. Parte essenziale del vostro videoproiettore, il filtro dell'aria del proiettore è un antipolvere che deve essere pulito e sostituito dopo un certo periodo di utilizzo.

# LA MANUTENZIONE DEL FILTRO DELL'ARIA DEL PROIETTORE

Generalmente dopo circa 100 ore di utilizzo, all'avviamento del vostro videoproiettore apparirà un messaggio che richiede di pulire il filtro dell'aria del proiettore. Per procedere all'operazione di pulizia o di sostituzione, assicuratevi che il vostro videoproiettore si sia raffreddato correttamente, perché se viene maneggiato poco dopo il suo utilizzo, si rischia di causare delle ustioni e di danneggiarlo. Dopo aver tolto il coperchio del filtro ed il filtro dell'aria del vostro proiettore, potrete pulirli con una bomboletta ad aria compressa, un soffietto, o un panno leggermente umidificato con un detergente delicato.

# GRAZIE PER L'ATTENZIONE

# www.francescobenignetti.it